УТВЕРЖДАЮ Начальник Управления автоматики и телемеханики ЦДИ – филиала ОАО «РЖД» \_\_\_\_\_\_\_\_\_\_\_\_ В.В.Аношкин « $\rightarrow$  2020 г.

Центральная дирекция инфраструктуры – филиал ОАО «РЖД» Управление автоматики и телемеханики

## КАРТА ТЕХНОЛОГИЧЕСКОГО ПРОЦЕССА

#### № КТП ЦШ 1287-2020

Аппараты управления. Микропроцессорная централизация стрелок и сигналов на базе ЭВМ и программируемых контроллеров МПЦ-МПК. Замена оборудования в шкафу ЦВС.

> \_\_\_\_\_\_\_\_\_\_\_\_\_\_\_\_\_\_\_\_\_\_\_\_\_\_\_ (код наименования работы в ЕК АСУТР)

> Текущий ремонт (вид технического обслуживания (ремонта))

> > Блок

(единица измерения)

 $10$  <u>1</u>

(количество листов) (номер листа)

 Разработал: Отделение автоматики и телемеханики ПКБ И Заместитель начальника отделения \_\_\_\_\_\_\_\_\_\_\_ И.В.Балабанов  $\frac{1}{2020 \text{ r}}$  2020 г.

#### **1. Состав исполнителей:**

Состав исполнителей на железнодорожных участках,

кроме малоинтенсивных:

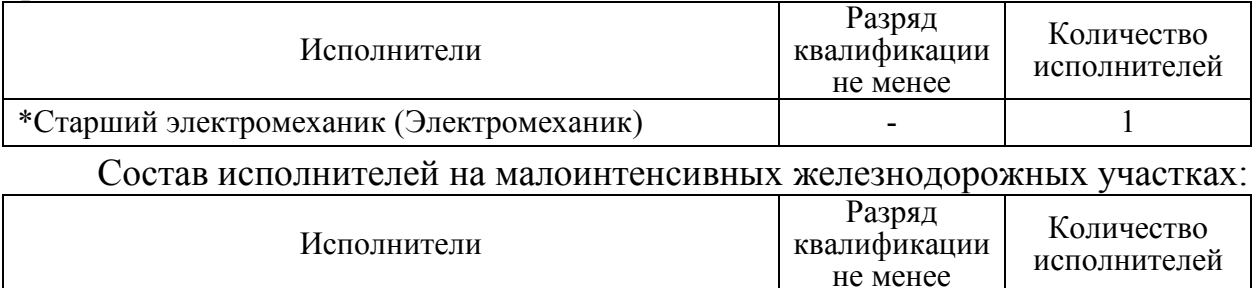

\*Старший электромеханик инфраструктуры

(Электромеханик железнодорожной инфраструктуры) \*-далее – старший электромеханик (электромеханик).

#### **2. Условия производства работ**

2.1. Замена оборудования в шкафу ЦВС (далее – блок) производится без прекращения функционирования системы.

- 1

2.2. Работа производится электротехническим персоналом, имеющим группу по электробезопасности при работе в электроустановках до 1000 В не ниже III, перед началом работ проинструктированным в установленном порядке.

2.3. К работе допускается обслуживающий персонал, прошедший специальную подготовку и выдержавший испытания в знаниях условий эксплуатации системы в соответствии с процедурами, принятыми в ОАО «РЖД».

2.4. Для станций, находящихся на диспетчерском управлении, получить регистрируемый приказ от поездного диспетчера (ДНЦ) о переводе станции на резервное управление.

**3. Средства защиты, измерений, технологического оснащения; монтажные приспособления, испытательное оборудование, инструменты, техническая документация** 

Руководство по эксплуатации ЦКЖТ.665211.010 РЭ;

специальный ключ от шкафа ЦВС;

блок на замену (БВК, коммутатор, КВФ);

крестовая отвертка №160-РН3х150.

#### **4. Подготовительные мероприятия**

4.1. Подготовить средства технологического оснащения, инструменты и материалы, указанные в разделе 3.

4.2. Убедиться в возможности переключения с работающего процессорного модуля (комплекта комплекса технических средств управления и контроля) (далее – комплект КТС УК) на резервный и обратно. При невозможности выполнения переключения принять меры к выяснению и устранению причин.

4.3. Получить регистрируемый приказ от диспетчера дистанции СЦБ (ИЧ).

#### **5. Обеспечение безопасности движения поездов**

5.1. Замена оборудования в шкафу ЦВС производится в свободное от движения поездов время или технологическое «окно» с согласия дежурного по станции (далее – ДСП).

5.2. Работа выполняется с оформлением записи в Журнале осмотра путей, стрелочных переводов, устройств сигнализации, централизации и блокировки, связи и контактной сети формы ДУ-46 (далее – Журнал осмотра).

5.3. При выполнении работы обеспечить безопасность движения в соответствии с требованиями пункта 11.4 Инструкции по обеспечению безопасности движения поездов при технической эксплуатации устройств и систем СЦБ (ЦШ-530-11), утвержденной распоряжением ОАО «РЖД» от 20 сентября 2011 г. № 2055р.

Примечание. Здесь и далее по тексту целесообразно проверить действие ссылочных документов. Если ссылочный документ заменен (изменен), то при пользовании данной картой технологического процесса следует руководствоваться заменяющим (измененным) документом. Если ссылочный документ отменен без замены, то применяется та часть текста, где не затрагивается ссылка на этот документ.

#### **6. Обеспечение требований охраны труда**

6.1. При выполнении технологических операций следует руководствоваться требованиями «Инструкции по охране труда для электромеханика и электромонтера устройств сигнализации, централизации и блокировки в ОАО «РЖД» от 03 ноября 2015 № 2616р и «Правилами по охране труда при техническом обслуживании и ремонте устройств сигнализации, централизации и блокировки в ОАО «РЖД» (ПОТ РЖД-4100612-ЦШ-074-2015), утверждёнными распоряжением ОАО «РЖД» от 26 ноября 2015 г. №2765р.

ВНИМАНИЕ. Место работ должно иметь достаточное для их производства освещение. При необходимости следует применять переносные осветительные приборы.

### **7. Технология выполнения работ**

Аппаратура ЦВС выполняет концентрацию и обработку информации от различных уровней микропроцессорной централизации, выработку на основе полученной информации управляющих воздействий на устройства СЦБ и контрольной информации для АРМ ДСП.

ЦВС состоит из трех основных частей:

- безопасного вычислительного комплекта (БВК), предназначенного

для безопасного вычисления взаимозависимостей стрелок и сигналов электрической централизации станции;

- контроллера дополнительных функций (КВФ), предназначенного для решения функций, не связанных с безопасностью движения поездов;

- коммутатора локальной вычислительной сети Ethernet, предназначенный для объединения локальных сетевых объектов (АРМ, КЛЦ и т.д.) в единую вычислительную сеть МПЦ-МПК.

Шкаф центральной вычислительной системы представлен на рисунке 1.

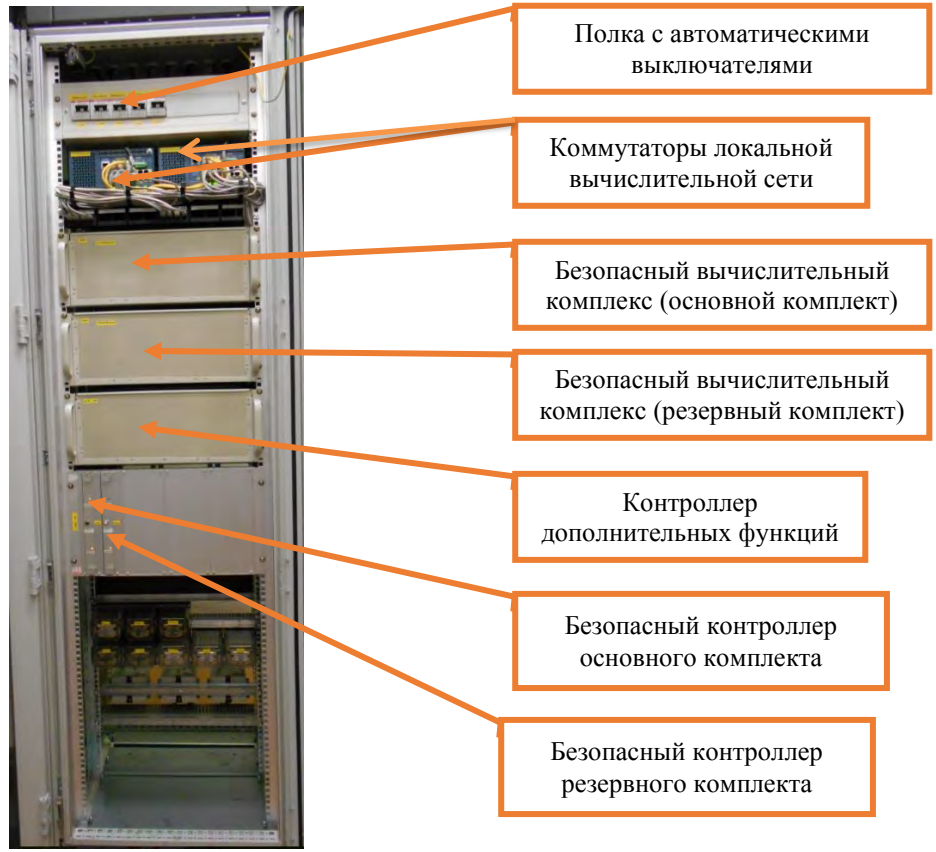

Рисунок 1. Шкаф ЦВС.

*7.1. Общий порядок замены безопасного вычислительного комплекта (БВК).* 

7.1.1. Средствами встроенного диагностирования, а также по индикации на мониторе АРМ ДСП убедиться в нормальной работе ЦВС, согласно карте технологического процесса КТП ЦШ 1112-2019.

7.1.2. Выполнить переключение активности комплектов ЦВС, согласно карте технологического процесса КТП ЦШ 1112-2019, в случае если заменяемый безопасный вычислительный комплект (далее – БВК) входит в состав активного комплекта. Наличие зеленой буквы на мониторе АРМ ДСП свидетельствует об активности комплекта (Рисунок 2).

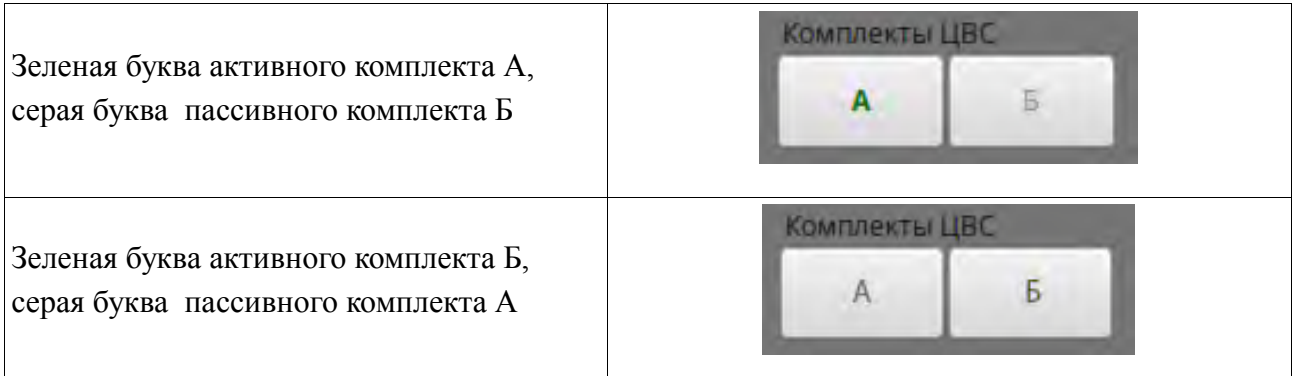

Рисунок 2. Определение активности комплекта ЦВС.

7.1.3. Оформить запись в Журнале осмотра.

Пример записи:

*В свободное от движения поездов время будет производиться замена основного (резервного) безопасного вычислительного комплекта (БВК) и управление станцией будет осуществляться с резервного (основного) безопасного вычислительного комплекта (БВК).* 

*ШНС* 

*ДСП*

7.1.4. Специальным ключом открыть переднюю и заднюю двери шкафа ЦВС.

7.1.5. На полке автоматических выключателей шкафа ЦВС отключить автоматический выключатель, подающий питание на заменяемый БВК, руководствуясь рабочей документацией (Рисунок 3).

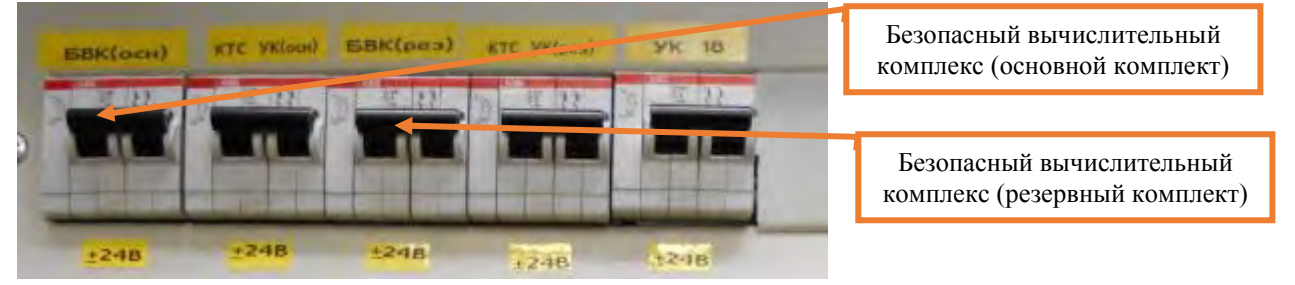

Рисунок 3. Отключение питания БВК.

7.1.6. Отключить все кабели и провода от заменяемого БВК (Рисунок 4), руководствуясь рабочей документацией.

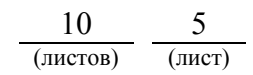

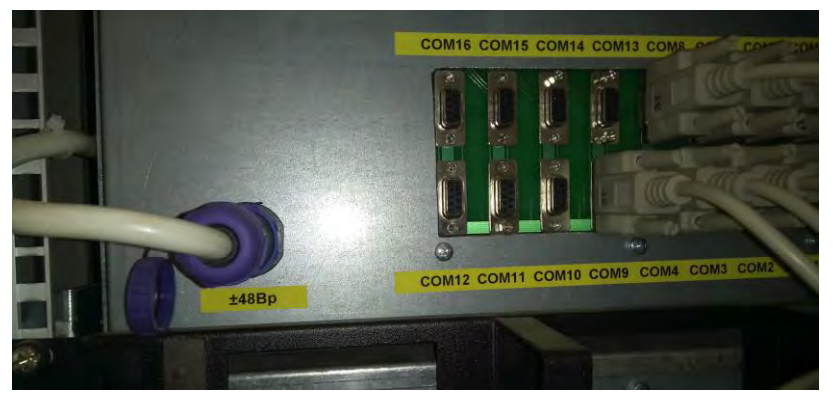

Рисунок 4. Отключение кабелей и проводов.

7.1.7. Отвернуть крестовой отверткой винты крепления БВК (Рисунок 5).

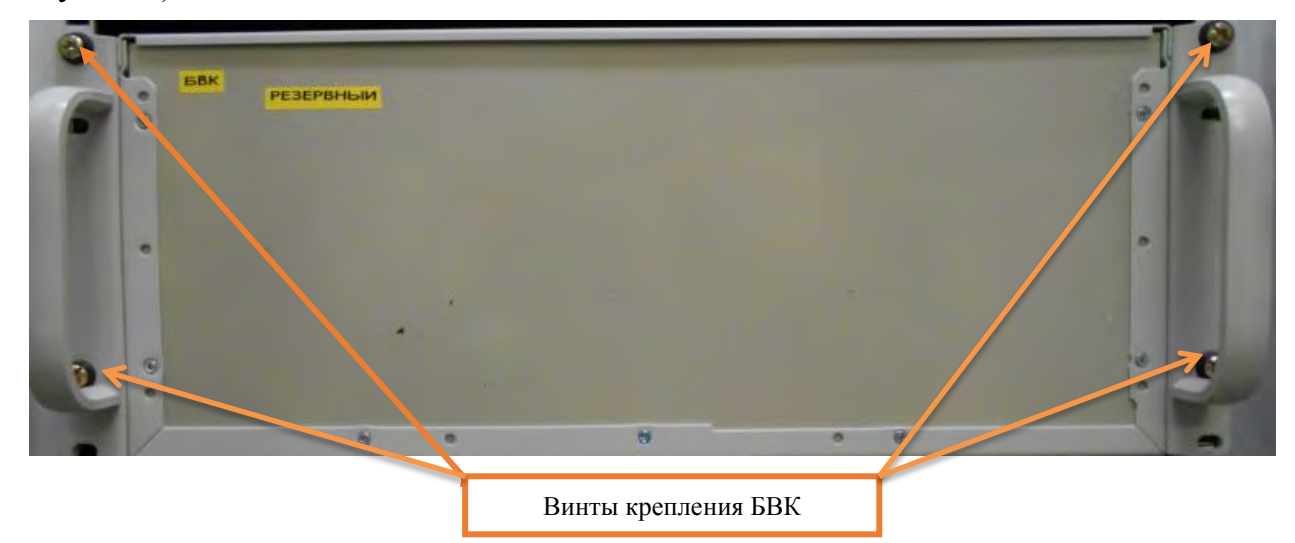

Рисунок 5. Крепление БВК.

7.1.8. Потянув за ручки, изъять заменяемый БВК из посадочного места.

7.1.9. Установить новый БВК и завернуть крестовой отверткой винты крепления (Рисунок 5).

7.1.10. Подключить все кабели и провода к замененному БВК (Рисунок 4), руководствуясь рабочей документацией.

7.1.11. На полке автоматических выключателей шкафа ЦВС включить автоматический выключатель, подающий питание на замененный БВК, руководствуясь рабочей документацией (Рисунок 3).

7.1.12. Средствами встроенного диагностирования, а также по индикации на мониторе АРМ ДСП убедиться в нормальной работе ЦВС, согласно карте технологического процесса КТП ЦШ 1112-2019, после замены БВК индикатор ЦВС должен стать серым.

7.1.13. Выполнить переключение активности комплектов ЦВС, согласно карте технологического процесса КТП ЦШ 1112-2019

7.1.14. Для проверки работы замененного БВК задаем команды на различные виды объектов (Например: на перевод любой стрелки в плюсовое или в минусовое положение; на задание/отмену поездного маршрута; на задание/отмену маневрового маршрута).

ПРЕДУПРЕЖДЕНИЕ: Следить за выполнением задаваемых команд и соответствующим изменением индикации объектов на мониторе АРМ ДСП. В случае выявления отклонений или некорректного выполнения команд передать информацию диспетчеру дистанции СЦБ для организации оповещения разработчика системы (центра сервисного обслуживания) для принятия мер.

7.1.15. Специальным ключом закрыть переднюю и заднюю двери шкафа ЦВС.

7.1.16. По окончанию работы сделать запись в Журнале осмотра.

Пример записи:

*Работа по замене основного (резервного) безопасного вычислительного комплекта (БВК) завершена. Устройство проверено, работает нормально.* 

*ШНС* 

*ДСП* 

7.1.17. Производить замену следующего БВК разрешается только после проверки действия замененного БВК.

*7.2. Общий порядок замены контроллера дополнительных функций (КВФ).* 

7.2.1. Оформить запись в Журнале осмотра.

Пример записи:

*В свободное от движения поездов время будет производиться замена основного (резервного) контроллера дополнительных функций (КВФ).* 

*ШНС* 

*ДСП* 

7.2.2. Специальным ключом открыть переднюю и заднюю двери шкафа ЦВС.

7.2.3. На полке автоматических выключателей шкафа ЦВС отключить автоматический выключатель, подающий питание на заменяемый КВФ, руководствуясь рабочей документацией.

7.2.4. Отключить все кабели и провода от заменяемого КВФ, руководствуясь рабочей документацией, аналогично представленному на рисунке 4.

7.2.5. Отвернуть крестовой отверткой винты крепления КВФ (Рисунок 6).

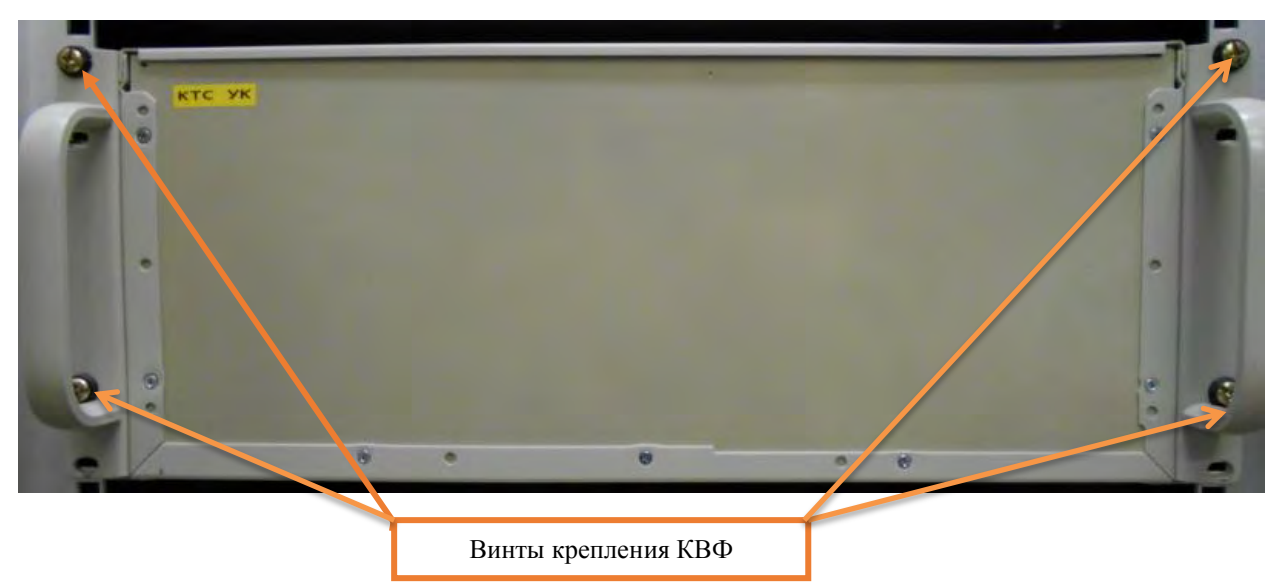

Рисунок 6. Крепление КВФ.

7.2.6. Потянув за ручки, изъять заменяемый КВФ из посадочного места.

7.2.7. Установить новый КВФ и завернуть крестовой отверткой винты крепления (Рисунок 6).

7.2.8. Подключить все кабели и провода к замененному КВФ (Рисунок 4), руководствуясь рабочей документацией.

7.2.9. На полке автоматических выключателей шкафа ЦВС включить автоматический выключатель, подающий питание на замененный КВФ, руководствуясь рабочей документацией.

7.2.10. Средствами встроенного диагностирования, а также по индикации на мониторе АРМ ДСП убедиться в нормальной работе ЦВС, согласно карте технологического процесса КТП ЦШ 1112-2019, после замены КВФ индикатор ЦВС должен стать серым.

7.2.11. Специальным ключом закрыть переднюю и заднюю двери шкафа ЦВС.

7.2.12. По окончанию работы сделать запись в Журнале осмотра.

Пример записи:

*Работа по замене основного (резервного) контроллера дополнительных функций (КВФ). Устройство проверено, работает нормально.* 

*ШНС* 

*ДСП* 

7.2.13. Производить замену следующего КВФ разрешается только после проверки действия замененного КВФ.

*7.3. Общий порядок замены коммутатора локальной вычислительной сети Ethernet.* 

7.3.1. Средствами встроенного диагностирования, а также по индикации на мониторе АРМ ДСП убедиться в нормальной работе ЦВС, согласно карте технологического процесса КТП ЦШ 1112-2019.

7.3.2. Выполнить переключение активности комплектов ЦВС, согласно карте технологического процесса КТП ЦШ 1112-2019, в случае если заменяемый коммутатор локальной вычислительной сети Ethernet (далее – коммутатор) входит в состав активного комплекта. Наличие зеленой буквы на мониторе АРМ ДСП свидетельствует об активности комплекта (Рисунок 2).

7.3.3. Оформить запись в Журнале осмотра.

Пример записи:

*В свободное от движения поездов время будет производиться замена основного (резервного) коммутатора локальной вычислительной сети Ethernet и управление станцией будет осуществляться с резервного (основного) безопасного вычислительного комплекта (БВК).* 

*ШНС* 

*ДСП*

7.3.4. Специальным ключом открыть переднюю и заднюю двери шкафа ЦВС.

7.3.5. На полке автоматических выключателей шкафа ЦВС отключить автоматический выключатель, подающий питание на заменяемый коммутатор, руководствуясь рабочей документацией.

7.3.6. Отключить все кабели и провода от заменяемого коммутатора (Рисунок 7), руководствуясь рабочей документацией.

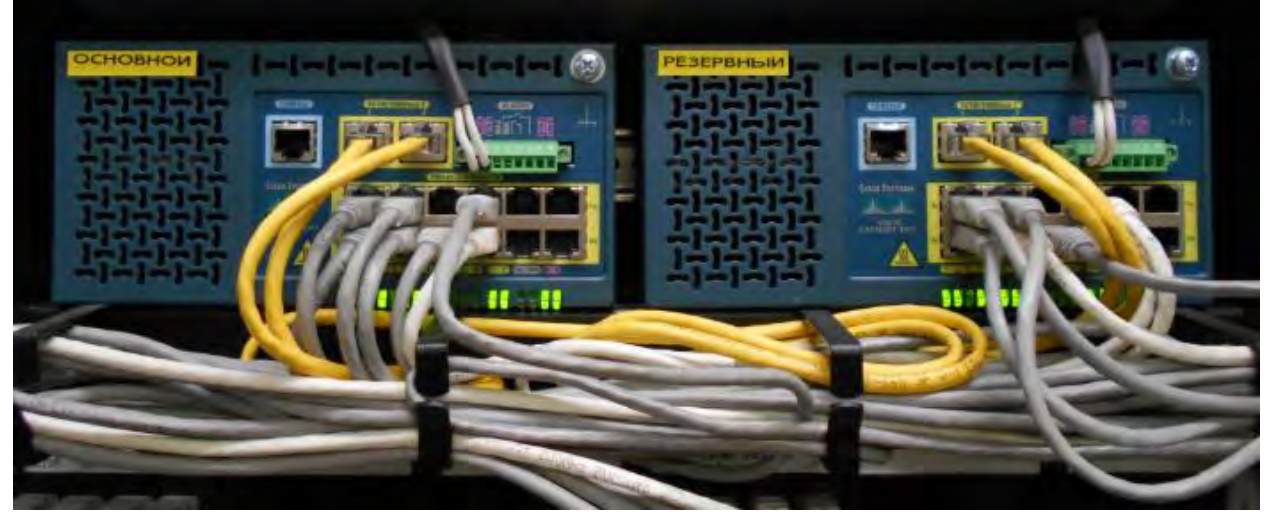

Рисунок 7. Отключение кабелей и проводов.

- 7.3.7. Снять заменяемый коммутатор с DIN-рейки.
- 7.3.8. Установить новый коммутатор на DIN-рейку.

**Электронная подпись. Подписал: Аношкин В.В., Новиков А.В. №ИСХ-4559/ПКБ И от 28.09.2020**

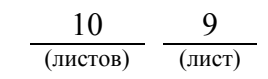

7.3.9. Подключить все кабели и провода к замененному коммутатору (Рисунок 7), руководствуясь рабочей документацией.

7.3.10. На полке автоматических выключателей шкафа ЦВС включить автоматический выключатель, подающий питание на замененный коммутатор, руководствуясь рабочей документацией.

7.3.11. Средствами встроенного диагностирования, а также по индикации на мониторе АРМ ДСП убедиться в нормальной работе ЦВС, согласно карте технологического процесса КТП ЦШ 1112-2019, после замены КВФ индикатор ЦВС должен стать серым.

7.3.12. Специальным ключом закрыть переднюю и заднюю двери шкафа ЦВС.

7.3.13. По окончанию работы сделать запись в Журнале осмотра.

Пример записи:

*Работа по замене основного (резервного) коммутатора локальной вычислительной сети Ethernet. Устройство проверено, работает нормально.* 

*ШНС* 

*ДСП* 

7.3.14. Производить замену следующего коммутатора разрешается только после проверки действия замененного коммутатора.

#### **8. Заключительные мероприятия, оформление результатов работы**

После окончания замены оборудования в шкафу ЦВС оповестить ДСП об окончании работы, сделать запись в журнале ШУ-2 о проведенной работе и внести результаты выполнения работы в систему ЕК АСУИ в соответствии с требованиями, изложенными в разделе 4 «Порядка планирования, учета и контроля выполнения работ в хозяйстве автоматики и телемеханики», утверждённого распоряжением ОАО «РЖД» от 13 января 2020 г. №20/р.

Начальник отдела ПКБ И Е.Н. Иванов

Конструктор 1 категории ПКБ И В.В. Харламов

# ЛИСТ СОГЛАСОВАНИЯ

## № КТП ЦШ 1287-2020

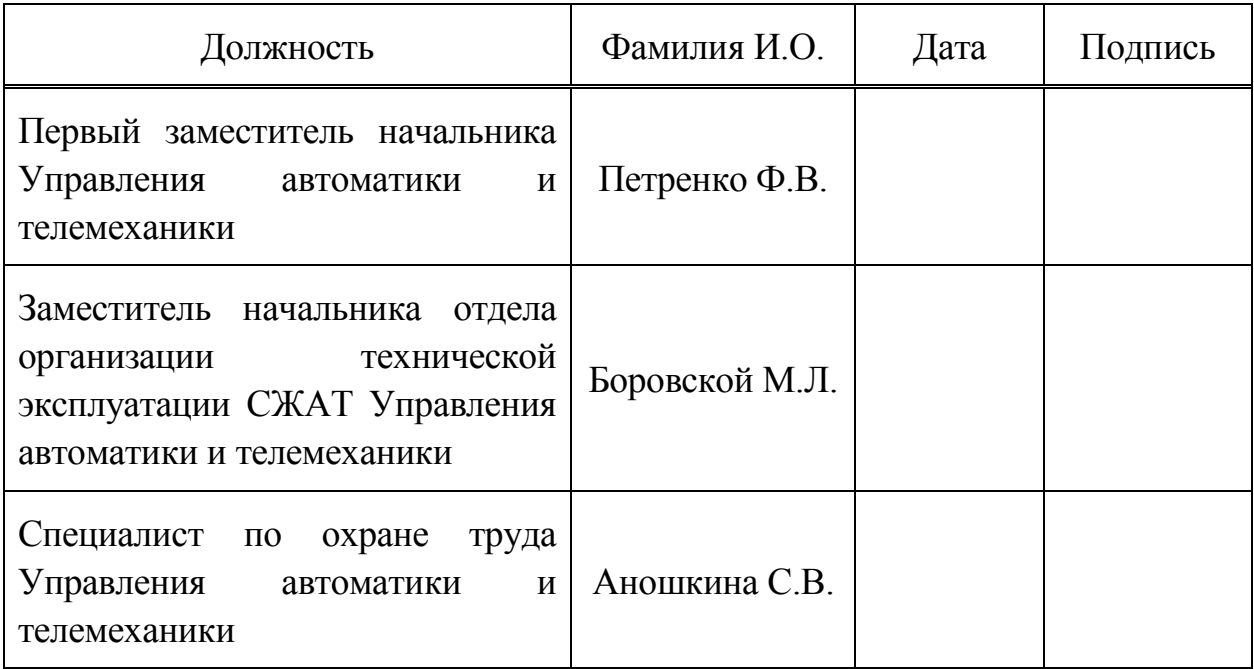